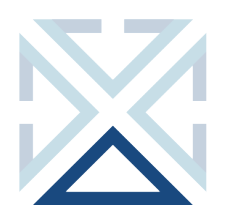

**QUICK STEPS**

## **AMANDA**

## **Searching for Properties**

## **SEARCH FOR A PROPERTY RECORD**

1. Click the **Property** module:

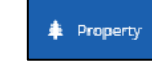

Advanced Search opens in a window.

- 2. Enter information into any combination of one or more fields. Common ways to search for property records:
	- House Number
	- House Number and Prefix
	- House Number, Prefix, and Street Name
	- State ID
	- R Number (6-digit R#)
	- Alternate R# (9-digit R#)
- 3. Click **Search** or press **Enter**: Q Search

Search results are displayed.

4. Click a row in the list or click the tile:

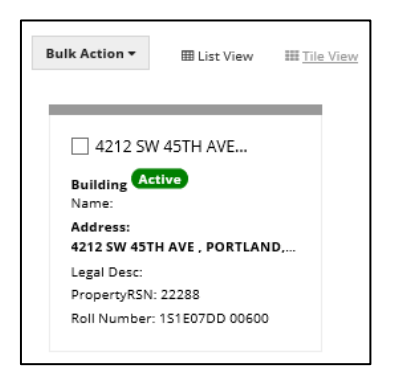

The property record opens in a new window:

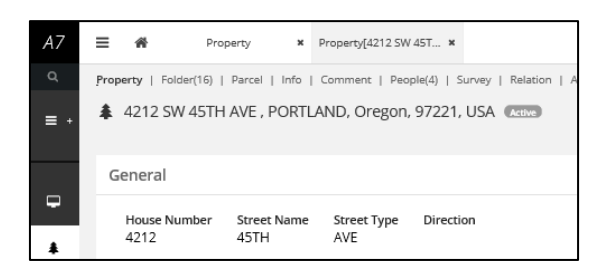

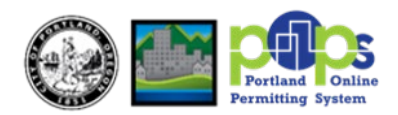